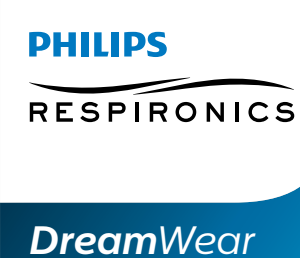

## **Гид по подбору размера маски**

В настройках печати должна быть выбрана опция "Реальный размер" (100% масштаб)

- В настройках печати должна быть выбрана опция "Реальный размер" (100% масштаб) Аккуратно загните край листа по пунктирной линии. Вырежьте шаблон по пунктирной линии Расположите шаблон у лица, как показано на картинке. **1 2 3 4**
- Определите подходящий Вам размер в соответствии с обозначениями на шаблоне **5**

Для проверки корректного масштаба печати поместите кредитную карту ниже

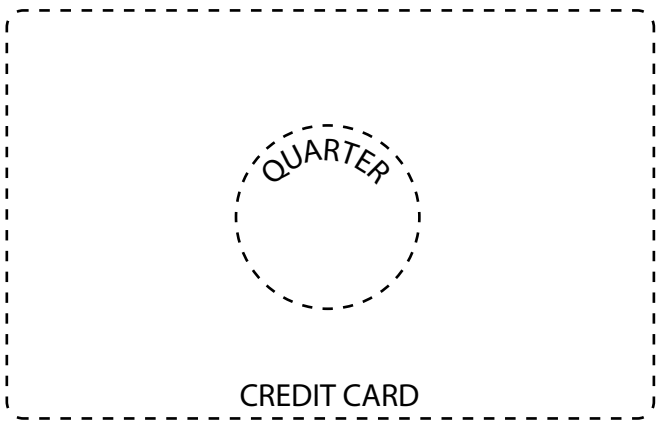

## **Вырежьте шаблон по пунктирной линии**

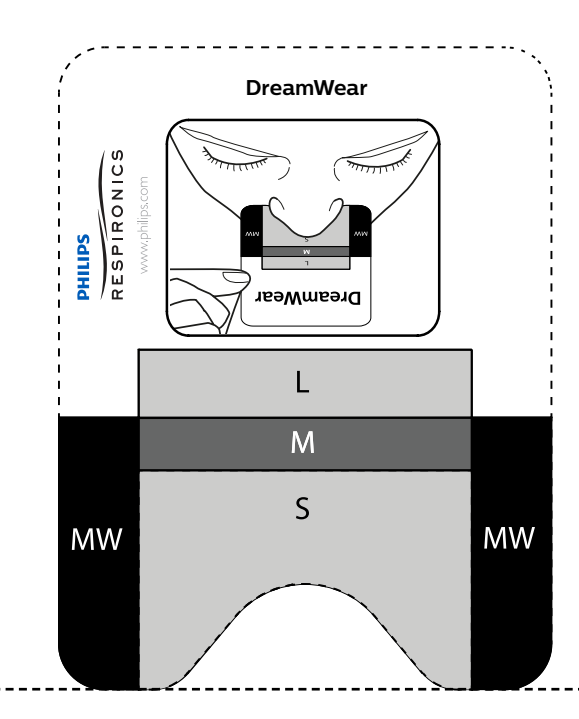

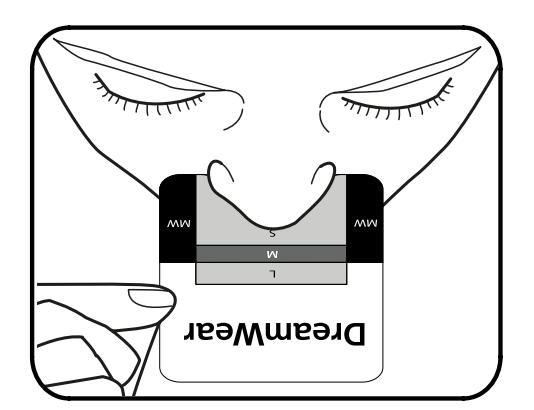

**Загните край листа по пунктирной линии.**